# **OSMANLI MECLİSLERİ ve TÜRKİYE CUMHURİYETİ DÖNEMİ PARLAMENTO TUTANAKLARINA ERİŞİM**

Her iki dönem meclislerine erişim aynı biçimde hazırlanmış olan kullanıcı ara yüzü ile yapılmaktadır.

#### **ANA SORGU EKRANI**

### **a- Basit erişim (Sol menü)**

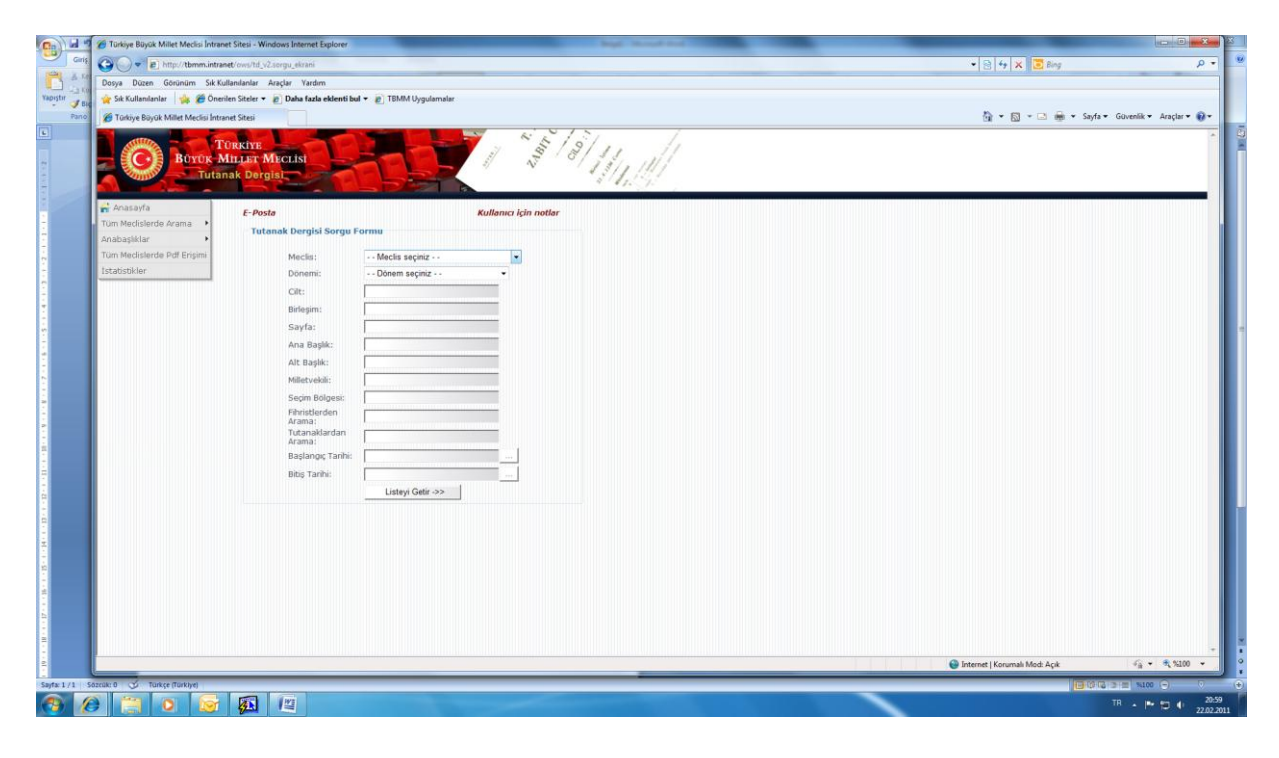

Ana sorgu ekranının sol tarafındaki menüde açılan listeler hızlı arama yapmak ve derlenmiş bilgilere erişim için tasarlanmıştır.

**Tüm meclislerde Arama:** Meclisleri dönemler ayracı ile ana başlıklar halinde listeleyerek seçilen ana başlık altında bulunan verilere kısa yoldan erişim sağlar.

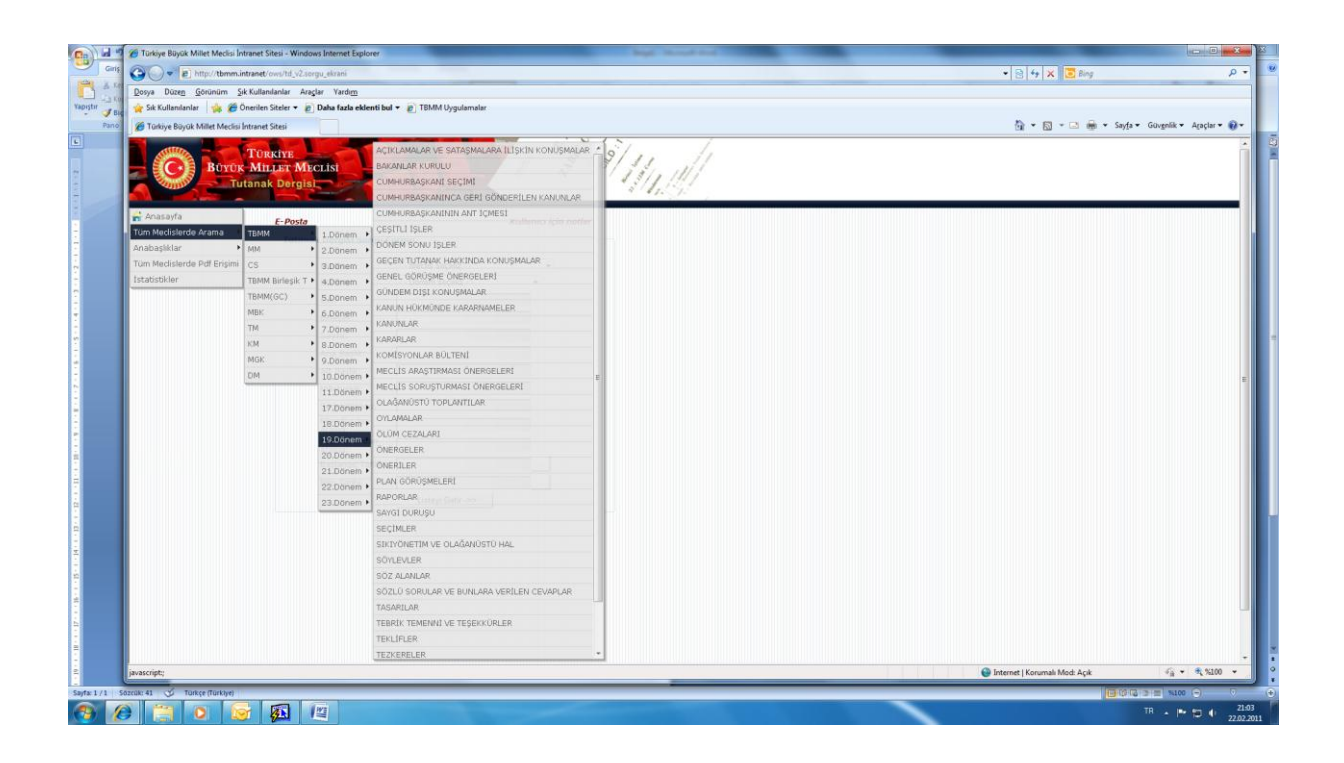

Ana başlıklar: Bu menüden ise her meclise dönen sınırlaması olmaksızın ana başlıkların kümülatif listesini görerek seçilen öğe altındaki verilere erişim mümkündür.

Tüm Meclislerden Pdf erişim: Bu menüden seçilen meclis, ilgili dönem, yasama yılı gibi alt öğelerine kadar inilerek "birleşim numarası, tarihi ve gün bilgisi ile adreslenmiş" sıralanmış olan birleşimlerin tam sayfa pdf dosyalarına erişim sağlanmıştır. Her birleşim dosyasının içinde, o birleşime ait gündem ve o birleşime ait komisyon raporu/raporları mevcuttur.

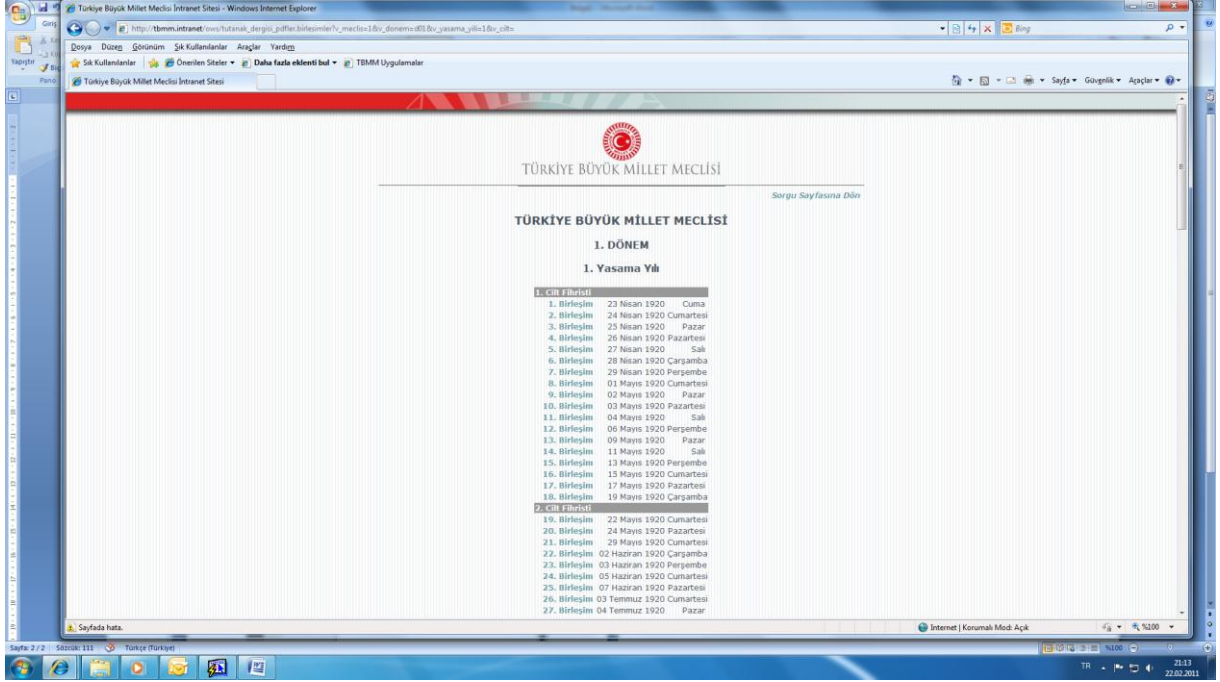

**İstatistikler :** Bu menüden, sık sorulan, merak edilen konular altında derlenerek kısa erişim sağlamaktadır. **Bu alandaki istatistik bilgileri, sürmekte olan iyileştirme çalışmaları nedeniyle sürekli olarak değişimlere uğrayacaktır.**

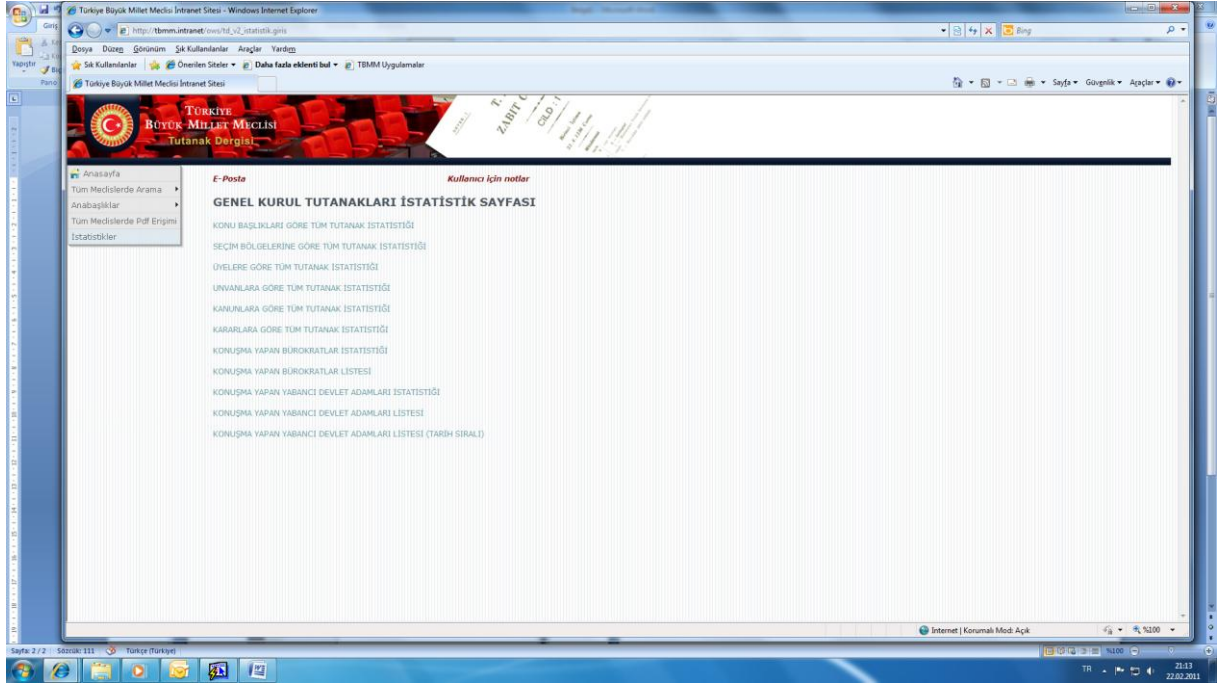

## **b) Detaylı Erişim**

#### **TUTANAK DERGİS SORGU FORMU**

Bu başlık altında sunulan menüden,

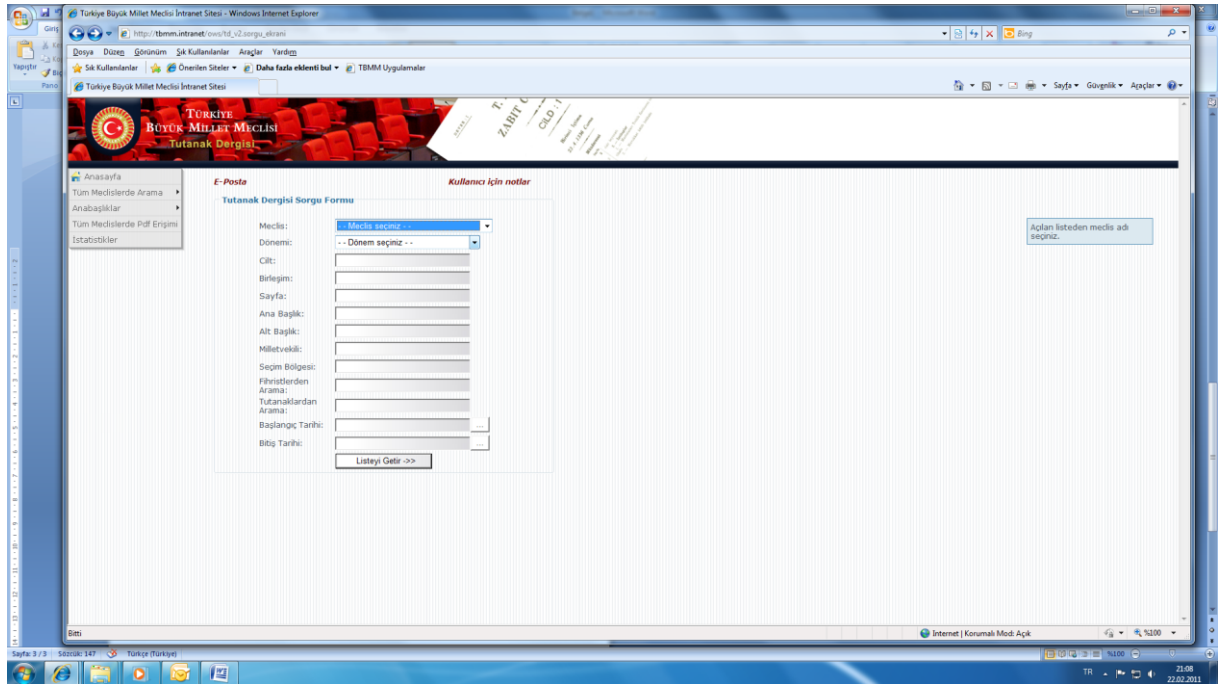

**"Fihristlerde arama ve Tutanaklarda arama "** alanlarına yazılacak bir sözcük tüm fihrist bilgileri ya da tüm meclislere ait basılı tutanak sayfalarında aranarak ilgili kayıtlara erişim sağlayacaktır.

Ayrıca takvimsel olarak bir dönem içinde arama yapılması düşünüldüğünde **"Başlangıç Tarihi ve Bitiş Tarihi"** alanlarına gerekli tarih aralığı girildiğinde sadece o döneme ait toplantı tutanaklarına direkt erişim mümkündür.

Ayrıca **"seçim bölgesi"** alanına manuel olarak yazılacak bir seçim bölgesi adı tüm meclislerde o seçim bölgesi parlamenterlerinin yasama faaliyetlerinin fihrist bilgilerini listeleyecektir.

Sınırlandırılmış sorgu yapmak için öncelikle "Meclis" alanından açılacak listeden ilgilenilen meclis seçilmeli , sonra "Dönemi" alanından ilgili dönem seçildikten sonra seçeneklere ait diğer bilgi alanlarının form üzerine yerleşmesi için kısa bir süre beklemek gerekmektedir, seçilen meclis ve döneme ait bilgilerin de girilmesinden sonra elde edilen tabloda yer alan fihrist bilgileri **"Özet, Cilt, birleşim ve sayfa"** şeklinde sıralanmış olarak listelenecektir**. "Sayfa"** sütunundaki nümerik değerler tıklandığında ilgili sayfaya erişim sağlanacak ve erişilen sayfadan itibaren ileri geri hareket edilebilecektir. Eğer bu sayfaların içinde yer aldığı birleşimin tümü elde edilmek isteniyorsa bu durumda "Birleşim" sütunu altındaki birleşim numarası tıklanarak tüm birleşim pdf olarak açılacaktır.

*Not:"Sayfa" alanında bulunan bilgilerin doğrulukları (cilt, birleşim) bilgileri ile sürekli olarak denetlenmekte ve düzenlemeler yapılmaktadır.*

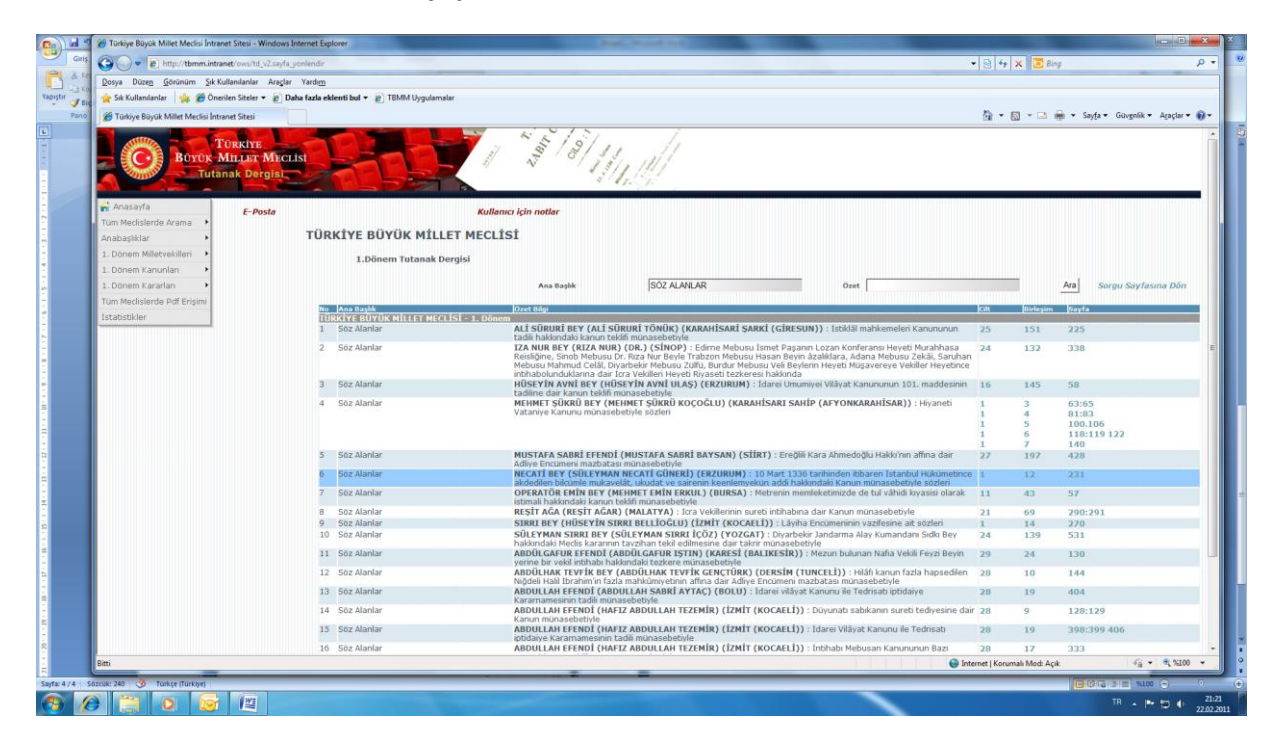